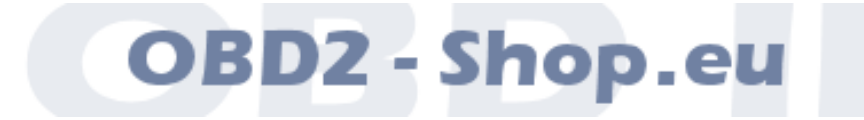

Benutzerhandbuch

# Serielles RS232 KL Diagnoseinterface KL2321

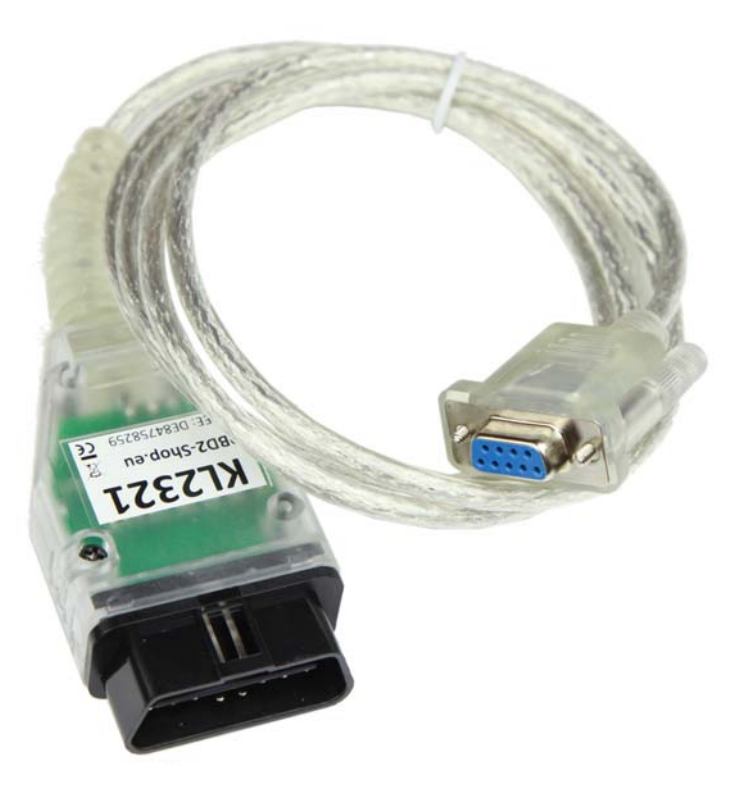

Handbuchversion: 1.1 Juli 2015

[http://www.obd2-shop.eu](http://www.obd2-shop.eu/)

Hersteller: OBD2-Shop.eu, Florian Schäffer, Jasminweg 17 b, D-16816 Neuruppin

Die Konformitätserklärung kann schriftlich beim Hersteller angefordert werden.

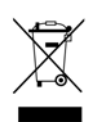

Das gezeigte Produkt OBD KL Diagnoseinterface KL2321 ist gemäß ElektroG/ WEEE registriert. WEEE-Registrierungsnummer: DE84758259

Bitte heben Sie dieses Dokument sorgfältig zusammen mit dem Gerät auf.

Wenn dieses Produkt entsorgt werden soll, darf dies keinesfalls mit dem normalen Hausmüll geschehen. Elektro- und Elektronikmüll muß gemäß der WEEE-Richtlinie (2002/96EU) gesondert entsorgt werden. Private Haushalte innerhalb der EU können Ihre gebrauchten Geräte kostenfrei bei speziellen Recyclingstationen abgeben. In bestimmten Mitgliedsstaaten können Sie die Geräte auch bei dem Händler wieder abgegeben, bei dem sie gekauft wurden.

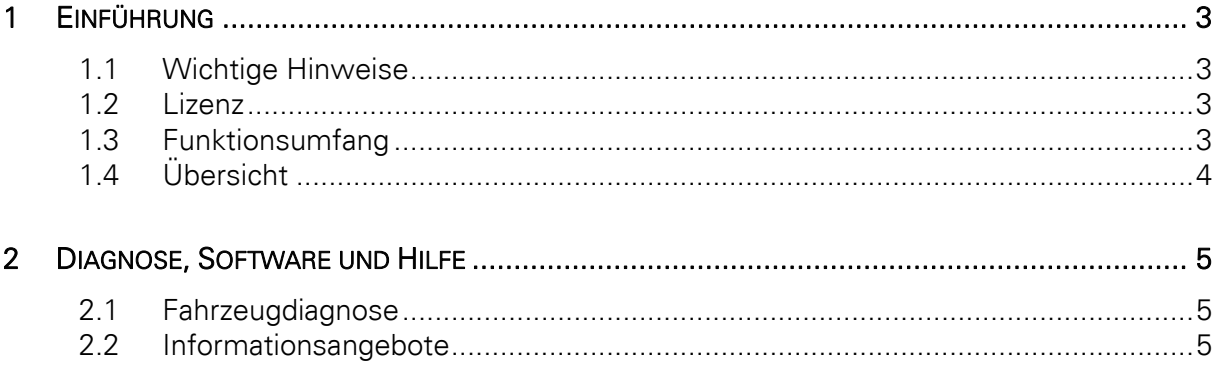

## <span id="page-2-0"></span>1 Einführung

#### <span id="page-2-1"></span>1.1 Wichtige Hinweise

Es wird keine Haftung für fehlerhafte Funktionen und deren Folgen (beispielsweise an Hard- und Software oder am Fahrzeug) übernommen.

Achten Sie auf Ihre Sicherheit und die anderer Verkehrsteilnehmer! Hantieren Sie nicht mit der Hard-/Software herum, während Sie fahren. Das Gerät ist nicht für den Betrieb im öffentlichen Straßenverkehr zugelassen.

Manipulationen an Steuergeräten im Fahrzeug können irreversible Schäden hervorrufen und die Verkehrssicherheit beeinträchtigen. Führen Sie nur Funktionen aus, bei denen Sie sich über die Wirkung im Klaren sind.

Konsultieren Sie immer das Original Reparaturhandbuch des Herstellers zur Interpretation von Fehlermeldungen und um erlaubte Änderungsparameter in Erfahrung zu bringen.

Die Informationen im vorliegenden Handbuch werden ohne Rücksicht auf einen eventuellen Patentschutz veröffentlicht. Der Autor kann für fehlerhafte Angaben und deren Folgen weder eine juristische Verantwortung noch irgendeine Haftung übernehmen.

#### <span id="page-2-2"></span>1.2 Lizenz

Dieses Dokument darf ohne Genehmigung nicht im gewerblichen oder kommerziellen Rahmen komplett oder teilweise weitergegeben und/oder vervielfältigt werden. Jegliche ungenehmigte Weitergabe komplett oder teilweise auf Datenträgern, in gedruckter Form oder als Download ist untersagt.

© 2013 Florian Schäffer, OBD2-Shop.eu

#### <span id="page-2-3"></span>1.3 Funktionsumfang

Das Diagnoseinterface dient der Fahrzeugdiagnose an PKW und leichten Nutzfahrzeugen mit einer Bordspannung von 12 V. Fahrzeuge mit 24 V (LKW) dürfen nicht angeschlossen werden. Das Interface dient lediglich der Signalpegelanpassung zwischen Fahrzeug und Diagnosecomputer (PC/Laptop); es verfügt nicht über einen eigenen Protokollinterpreter. Die Protokoll-Logik (herstellerspezifisch/OBD II) muß die auf dem Diagnosecomputer installierte Software bereitstellen. Das Diagnoseinterface unterstützt ausschließlich die Diagnoseleitungen K und L. Die L Leitung kann (wie üblich) von der Diagnosesoftware über die Signalleitung RTS gesteuert werden. Zum Betrieb des Interface muß auf dem PC kein Treiber installiert werden.

<span id="page-3-0"></span>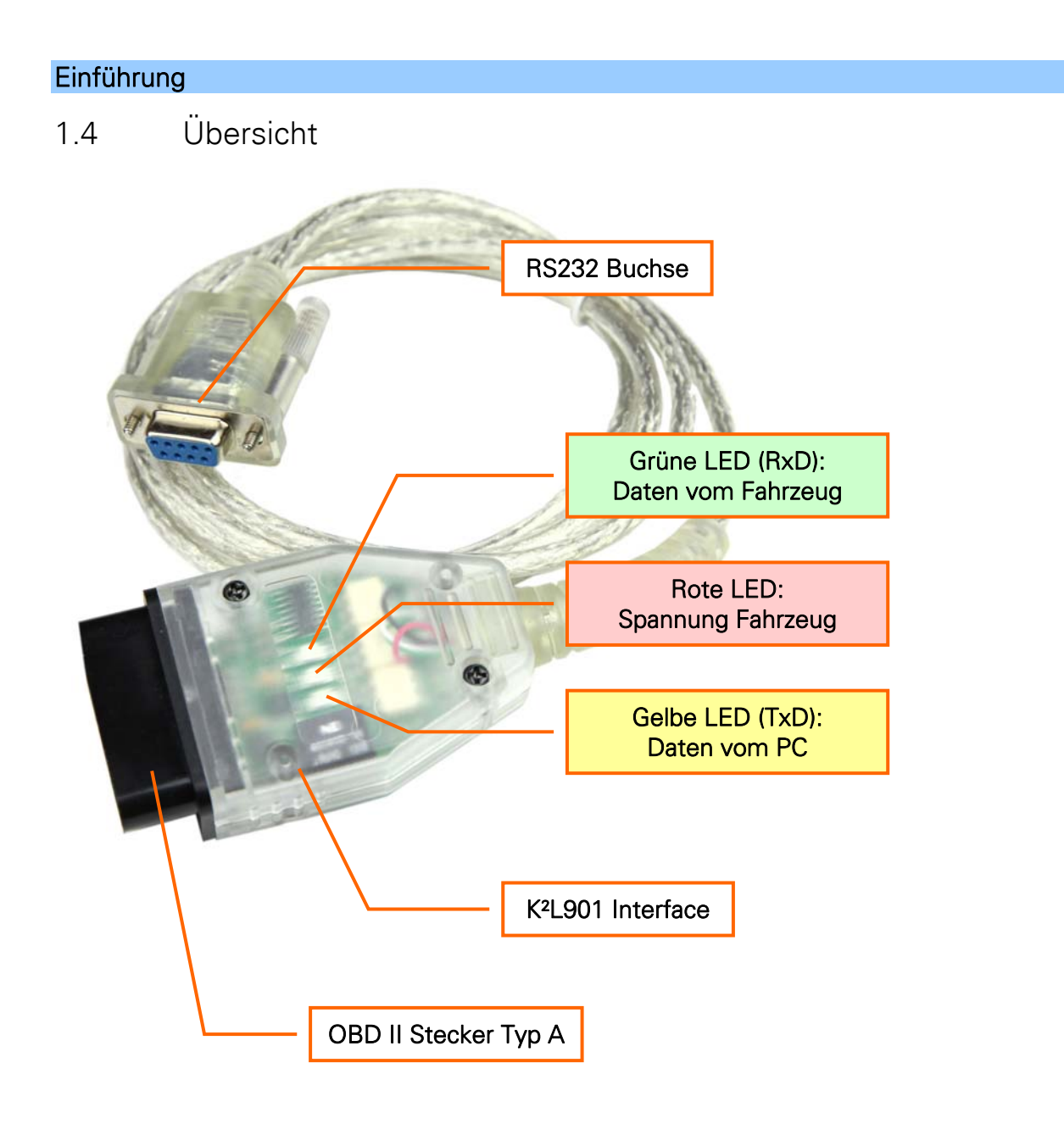

## <span id="page-4-0"></span>2 Diagnose, Software und Hilfe

### <span id="page-4-1"></span>2.1 Fahrzeugdiagnose

Für die Fahrzeugdiagnose ist es notwendig, das Interface mit dem Fahrzeug zu verbinden. Stecken Sie es dazu einfach in die OBD-2 Buchse im Fahrzeug. Die Buchse finden Sie stets im Innenraum. Die rote LED im Diagnoseinterface leuchtet nun und zeigt an, daß das Interface mit Spannung versorgt wird. Verbinden Sie zusätzlich das Interface mit Ihrem PC durch Einstecken in einen (beliebigen) seriellen RS232 Anschluß. Die beiden anderen LEDs leuchten sobald die Diagnosesoftware eine Verbindung zum Fahrzeug aufbaut und wenn Daten ausgetauscht werden.

> Für die meisten Diagnosefunktionen ist es notwendig, daß die Zündung im Fahrzeug eingeschaltet ist. Bei einigen Diagnosen ist zusätzlich noch ein Motorlauf erforderlich.

Für KL Diagnoseinterface gibt es Vielzahl an verschiedenen Programmen. Mit diesen können Sie teilweise herstellerspezifische und OBD II Diagnosen durchführen. Welche Software Sie einsetzten können, hängt von Ihren Bedürfnissen ab und ist je nach Fahrzeugmodell/ hersteller unterschiedlich.

Mit der herstellerspezifischen Diagnose können Sie i. d. R. tiefgreifende Eingriffe vornehmen (Parameter ändern, Fehler diverser Steuergeräte auslesen und löschen, Serviceintervall zurücksetzten usw.). Per OBD II haben Sie nur Zugriff auf die genormten Funktionen, die meist einen abgasrelevanten Bezug haben.

### <span id="page-4-2"></span>2.2 Informationsangebote

Liste der verschiedenen Diagnoseprogramme:<http://www.obd2-shop.eu/software.php>

Eine FAQ zum Thema finden Sie unter <http://www.obd2-shop.eu/faq.php>

Bitte beachten Sie die Hinweise und Anleitungen der Softwarehersteller zur Inbetriebnahme und zum Gebrauch. Für die Software kann keine Hilfestellung geboten werden.

> Wenn Sie mit anderen Nutzern kommunizieren wollen, steht Ihnen u. a. ein Forum auf<http://www.blafusel.de/phpbb/>zur Verfügung.

#### Für weitere Infos zum Thema empfiehlt sich eins der folgenden Bücher:

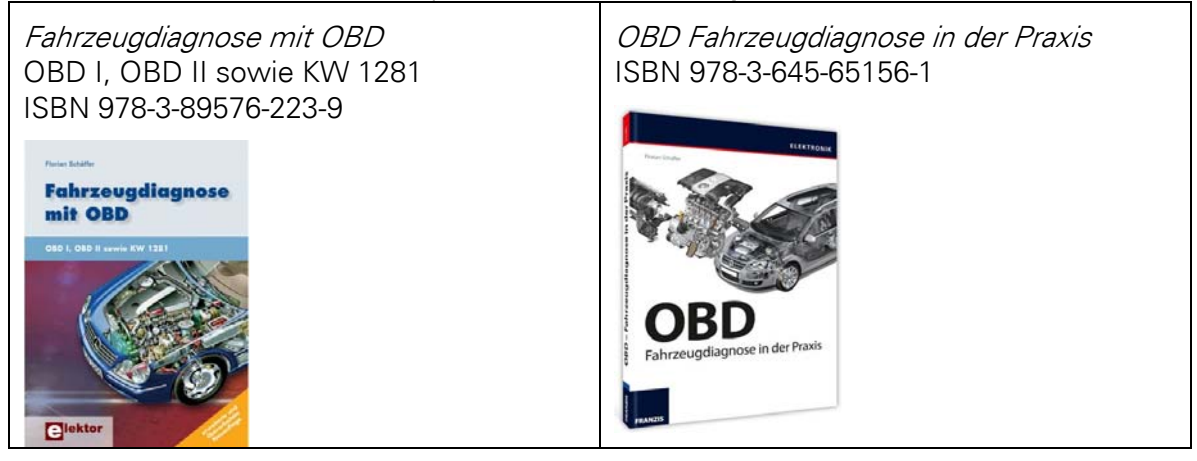